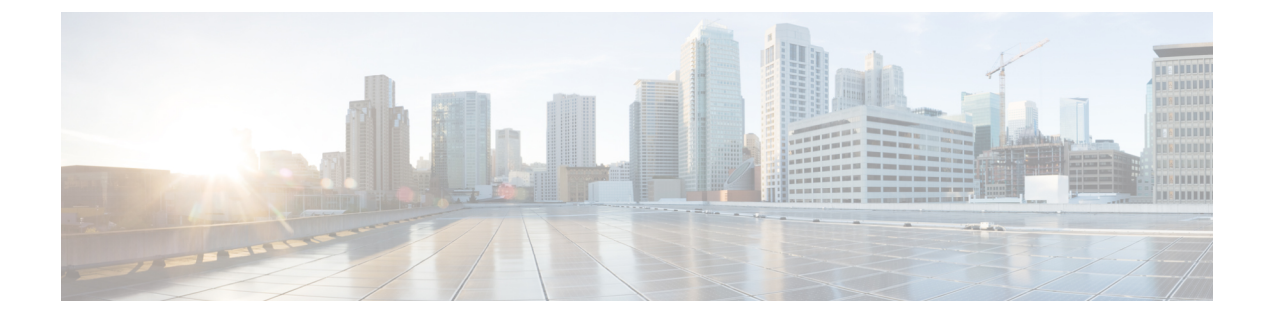

# **MPLS** スタティックラベルの設定

• MPLS スタティック ラベル (1 ページ)

# **MPLS** スタティック ラベル

このマニュアルでは、Cisco MPLS スタティック ラベル機能について説明します。MPLS スタ ティックラベル機能は、ラベルと IPv4 プレフィックス間のバインディングを静的に設定でき るようにします。

## **MPLS** スタティック ラベルの前提条件

MPLS スタティックラベルを有効にするには、次の Cisco IOS 機能がネットワークでサポート されている必要があります。

- マルチプロトコル ラベル スイッチング(MPLS)
- Cisco Express Forwarding; シスコ エクスプレス フォワーディング

## **MPLS** スタティック ラベルの制限事項

- MPLS VPN のプロバイダーエッジ (PE) ルータには、ラベルをカスタマー ネットワーク プレフィックス (VPN IPv4 プレフィックス)にスタティックにバインドするためのメカ ニズムは存在しません。
- MPLS スタティッククロスコネクトはサポートされていません。
- MPLS スタティックラベルはラベル制御非同期転送モード(lc-atm)ではサポートされて いません。
- MPLS スタティック バインディングは、ローカル プレフィックスではサポートされませ  $h_{\rm o}$
- VRF 対応スタティックラベルはサポートされていません。

# **MPLS** スタティック ラベルに関する情報

### **MPLS** スタティック ラベルの概要

一般的に、ラベルスイッチングルータ (LSR) は、ラベルスイッチパケットに使用するラベル を動的に学習します。これは、次のようなラベル配布プロトコルによって行われます。

- ラベルをネットワークアドレスにバインドするために使用される Internet Engineering Task Force(IETF)標準である、Label Distribution Protocol(LDP; ラベル配布プロトコル)
- トラフィック エンジニアリング (TE) のラベル配布に使用されるリソース予約プロトコ  $\n *W* (RSVP)$
- マルチプロトコル ラベル スイッチング(MPLS)バーチャル プライベート ネットワーク (VPN)のラベル配布に使用されるボーダー ゲートウェイ プロトコル(BGP)

学習したラベルをパケットのラベル スイッチングに使用するために、LSR はそのラベルをラ ベル転送情報ベース(LFIB)にインストールします。

MPLSスタティックラベル機能は、ラベルとIPv4プレフィックス間のバインディングを静的に 設定できるようにします。

### **MPLS** スタティック ラベルの利点

#### ラベルと **IPv4** プレフィックス間のスタティック バインディング

ラベルと IPv4 プレフィックス間のスタティックバインディングを設定して、LDP ラベル配布 を実装しないネイバールータ経由の MPLS ホップバイホップ転送をサポートできます。

### **MPLS** スタティック ラベルの設定方法

### **MPLS** スタティック プレフィックス ラベル バインディングの設定

MPLSスタティックPrefix/Labelバインディングを設定するには、グローバルコンフィギュレー ション モードで次のコマンドを使用します。

#### 手順

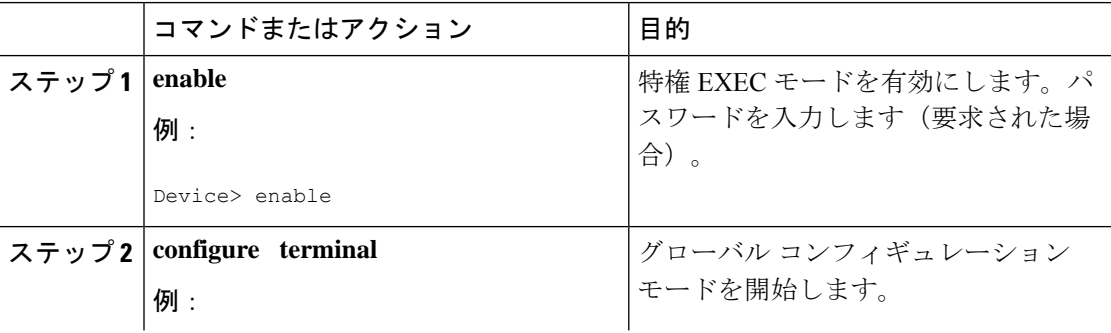

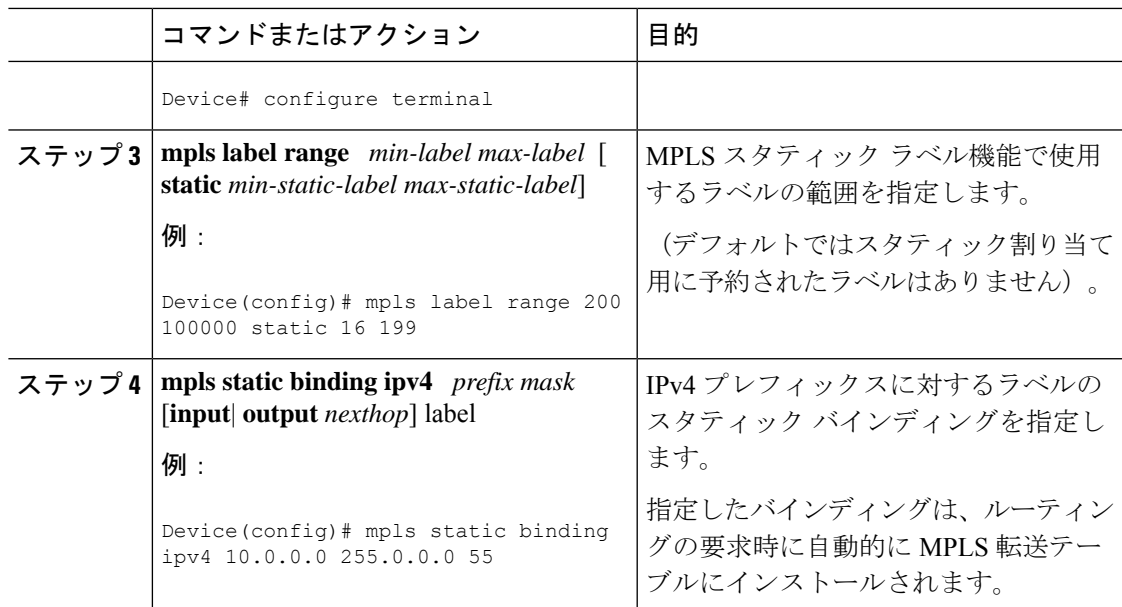

### **MPLS** スタティック **Prefix/Label** バインディングの確認

MPLS スタティック Prefix/Label バインディングの設定を確認するには、次の手順を実行しま す。

手順

ステップ **1 show mpls label range** コマンドを入力します。出力には、新しいラベル範囲はリロードが行わ れるまで有効にならないことが示されます。

#### 例:

Device# **show mpls label range**

Downstream label pool: Min/Max label: 16/983039 [Configured range for next reload: Min/Max label: 200/100000] Range for static labels: Min/Max/Number: 16/199

リロード後に実行される **show mpls label range** コマンドの次の出力には、新しいラベル範囲が 有効になっていることが示されます。

例:

Device# **show mpls label range**

Downstream label pool: Min/Max label: 200/100000 Range for static labels: Min/Max/Number: 16/199

ステップ **2** 設定されたスタティック Prefix/Label バインディングを表示するには、**show mpls staticbinding ipv4** コマンドを入力します。

例:

```
Device# show mpls static binding ipv4
10.17.17.17/32: Incoming label: 251 (in LIB)
 Outgoing labels:
    10.0.0.1 18
10.18.18.18/32: Incoming label: 201 (in LIB)
 Outgoing labels:
10.0.0.1 implicit-null
```
ステップ **3** MPLS 転送で現在使用されているスタティック Prefix/Label バインディングを確認するには、 **show mpls forwarding-table** コマンドを使用します。

例:

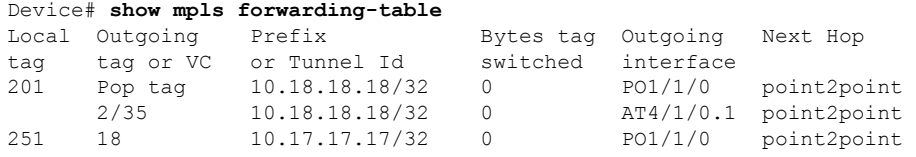

### **MPLS** スタティック ラベルの監視とメンテナンス

MPLS スタティックラベルを監視およびメンテナンスするには、次のコマンドを 1 つ以上使用 します。

#### 手順

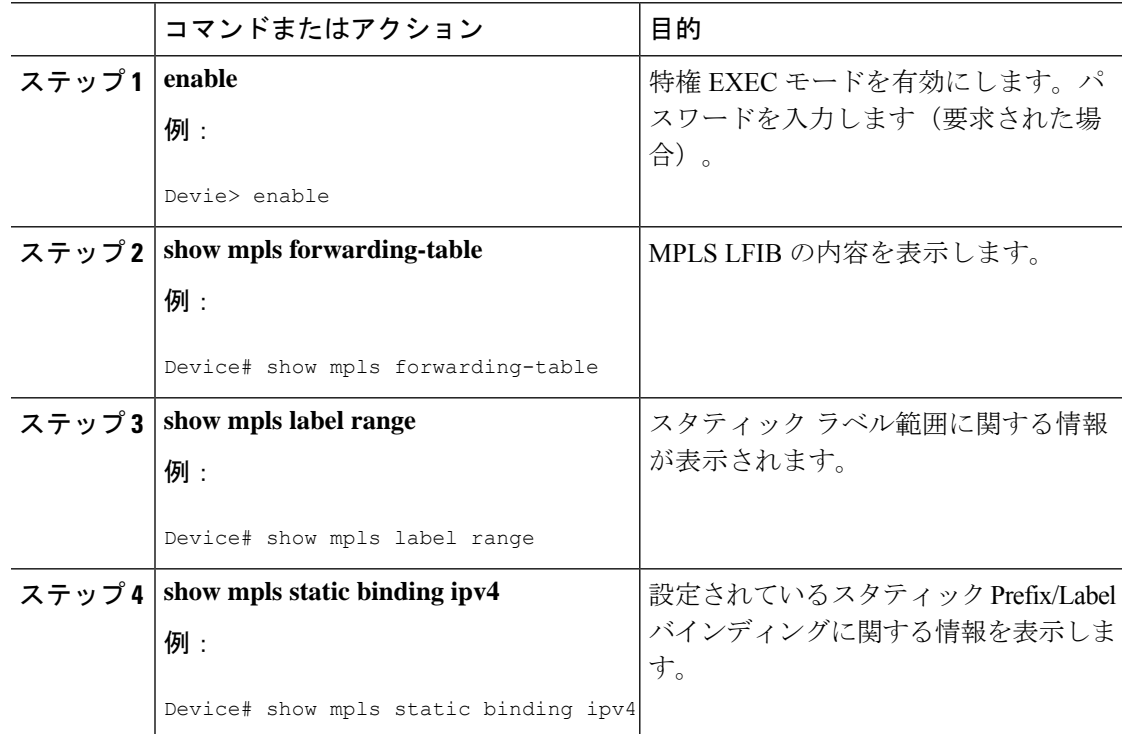

# **MPLS** スタティック ラベルの設定例

### 例:**MPLS** スタティック プレフィックス ラベルの設定

次の出力では、動的に割り当てられたラベル 16 〜 983039 から 200 〜 100000 に使用される範 囲が **mpls label range** コマンドによって再設定されます。また、16 〜 199 のスタティックラベ ル範囲が設定されます。

Device# **configure terminal** Enter configuration commands, one per line. End with CNTL/Z. Router(config)# **mpls label range 200 100000 static 16 199** % Label range changes take effect at the next reload. Router(config)# **end**

次の出力では、新しいラベルの範囲はリロードが発生するまで適用されないことが **show mpls label range** コマンドによって示されています。

#### Device# **show mpls label range**

Downstream label pool: Min/Max label: 16/983039 [Configured range for next reload: Min/Max label: 200/100000] Range for static labels: Min/Max/Number: 16/199

次の出力では、リロード後に実行される **show mpls label range** コマンドによって、新しいラベ ルの範囲が有効になっていることが示されています。

#### Device# **show mpls label range**

Downstream label pool: Min/Max label: 200/100000 Range for static labels: Min/Max/Number: 16/199

次の出力では、**mpls static binding ipv4** コマンドによってスタティック Prefix/Label バインディ ングが設定されています。さまざまなプレフィックスの着信(ローカル)と発信(リモート) のラベルも設定されています。

#### Device# **configure terminal**

Enter configuration commands, one per line. End with CNTL/Z. Device(config)# **mpls static binding ipv4 10.0.0.0 255.0.0.0 55** Device(config)# **mpls static binding ipv4 10.0.0.0 255.0.0.0 output 10.0.0.66 2607** Device(config)# **mpls static binding ipv4 10.6.0.0 255.255.0.0 input 17** Device(config)# **mpls static binding ipv4 10.0.0.0 255.0.0.0 output 10.13.0.8 explicit-null** Device(config)# **end**

次の出力では、**show mpls static binding ipv4** コマンドによってスタティック Prefix/Label バイ ンディングが表示されています。

#### Device# **show mpls static binding ipv4**

10.0.0.0/8: Incoming label: none; Outgoing labels: 10.13.0.8 explicit-null 10.0.0.0/8: Incoming label: 55 (in LIB) Outgoing labels: 10.0.0.66 2607

```
10.66.0.0/16: Incoming label: 17 (in LIB)
 Outgoing labels: None
```
# その他の参考資料

#### 関連資料

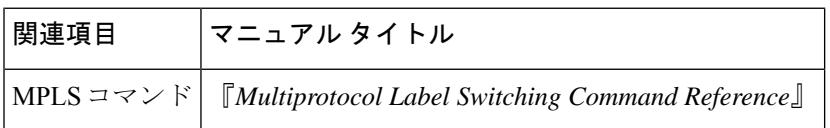

#### 標準

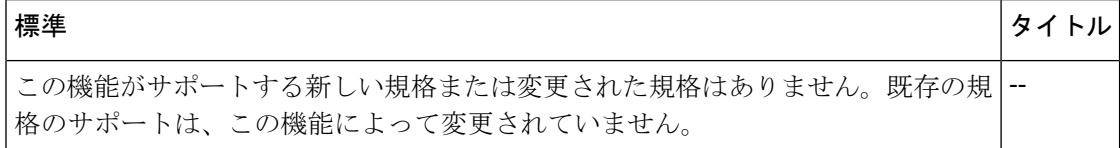

#### **MIB**

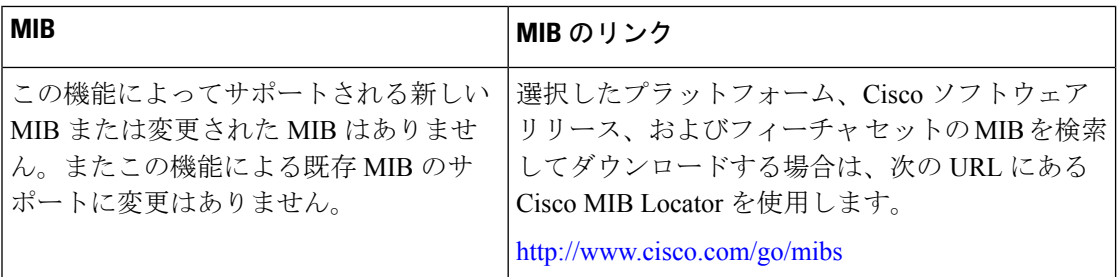

#### **RFC**

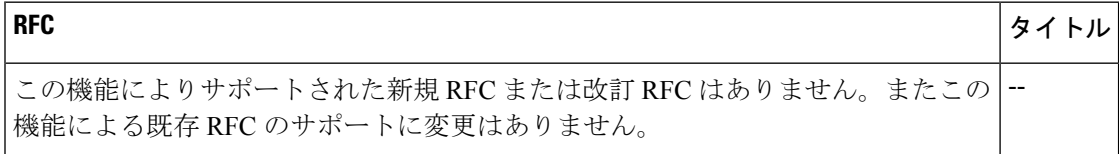

シスコのテクニカル サポート

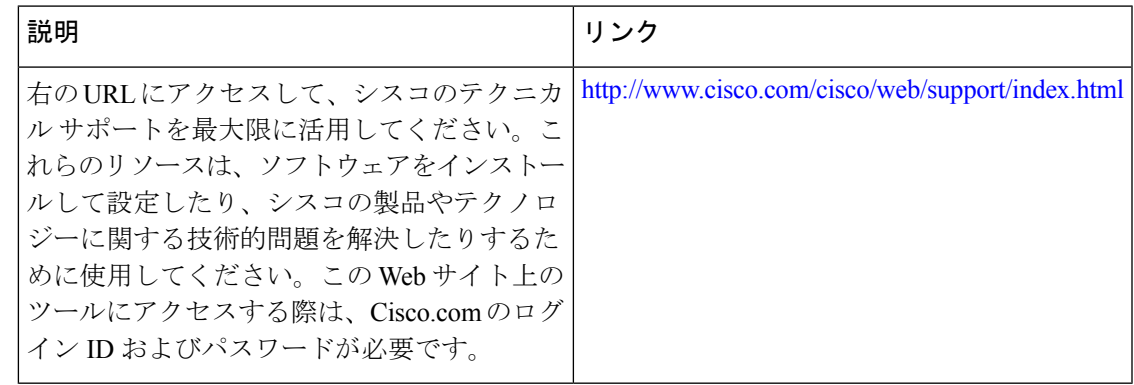

# **MPLS** スタティックラベルの機能履歴

次の表に、このモジュールで説明する機能のリリースおよび関連情報を示します。

これらの機能は、特に明記されていない限り、導入されたリリース以降のすべてのリリースで 使用できます。

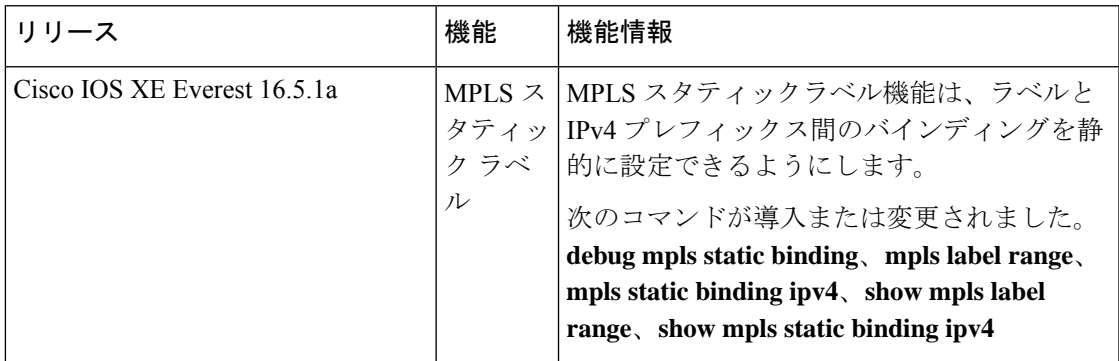

CiscoFeature Navigatorを使用すると、プラットフォームおよびソフトウェアイメージのサポー ト情報を検索できます。Cisco Feature Navigator には、<http://www.cisco.com/go/cfn> [英語] からア クセスします。

翻訳について

このドキュメントは、米国シスコ発行ドキュメントの参考和訳です。リンク情報につきましては 、日本語版掲載時点で、英語版にアップデートがあり、リンク先のページが移動/変更されている 場合がありますことをご了承ください。あくまでも参考和訳となりますので、正式な内容につい ては米国サイトのドキュメントを参照ください。